## **2-1 Vous avez fermé par inadvertance la fenêtre des Calques, Canaux, Chemins ...**

- Si c'est en cours de travail, dans la version 2.6., il suffit d'ouvrir le menu **Fenêtres/Fenêtres ancrables récemment fermées** et de cliquer sur Calques, Canaux ...

Autre solution, si vous n'avez besoin que de la fenêtre Calques, le raccourci-clavier Ctrl+L ouvre la fenêtre des Calques.

Avec le Menu Fenêtres/Fenêtres ancrables, on peut ouvrir toutes les fenêtres ancrables.

- Plus gênant, si à l'ouverture de GIMP, vous n'avez plus la fenêtre Calques, Canaux, ...

Pas de panique, cliquez sur le **Menu Édition/Préférences** : dans la fenêtre qui s'ouvre, choisir dans la colonne de gauche, Gestion des fenêtres et cliquer sur Restaurer les positions enregistrées aux valeurs par défaut (voir figure ci-dessous).

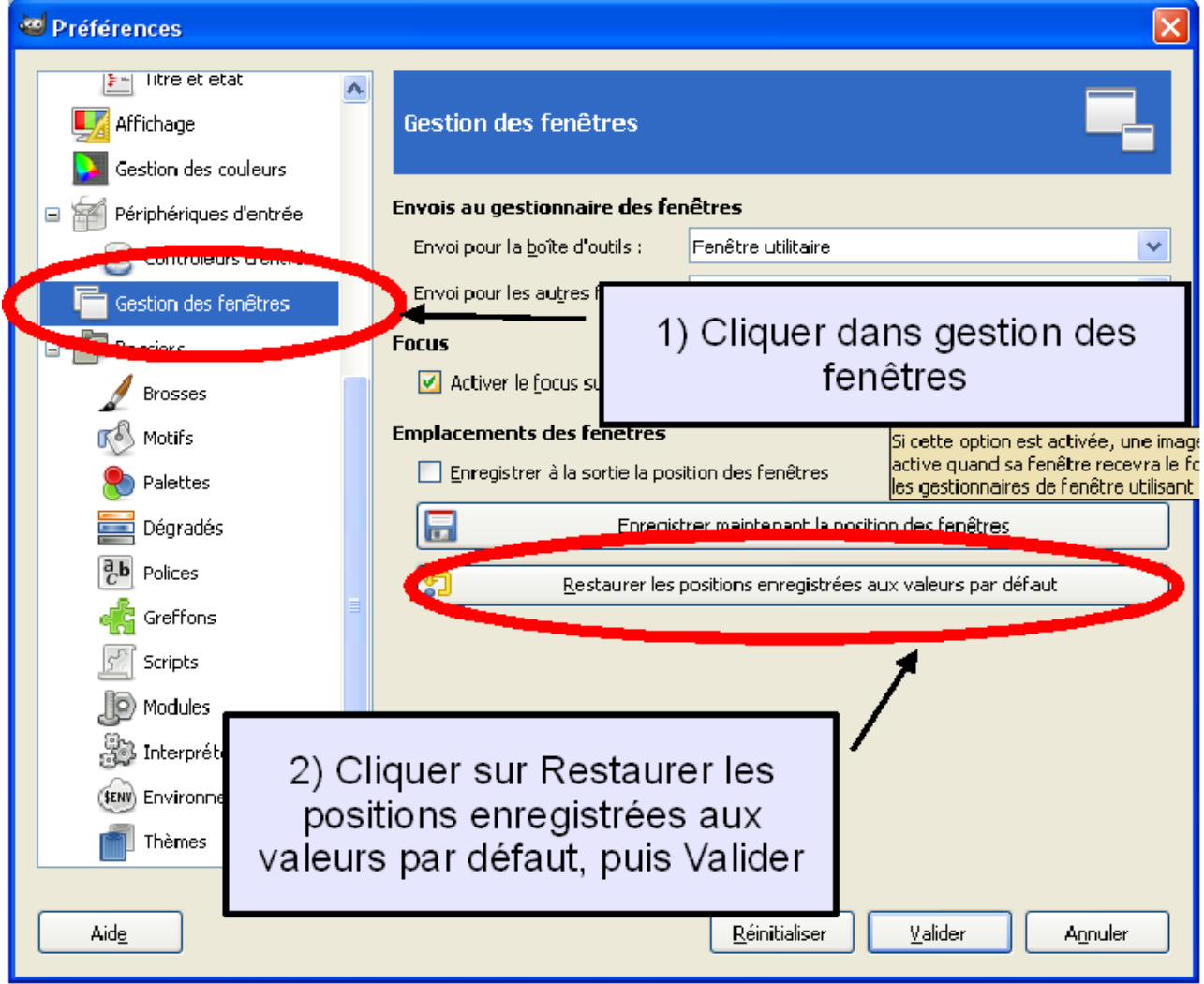

Valider ce choix et fermer GIMP. A la réouverture, les fenêtres de dialogues sont restaurées.

Avec les versions antérieures à la 2.6 dans la fenêtre GIMP choisir le Menu Fichier/Boites de dialogue/Créer une nouvelle fenêtre avec des onglets/Calques, Canaux, ... et ainsi la fenêtre est restaurée. La méthode précédente avec le menu Préférences et la réouverture reste aussi valable.

## **2-2 Vous avez perdu, fermé la fenêtre des propriétés des outils**

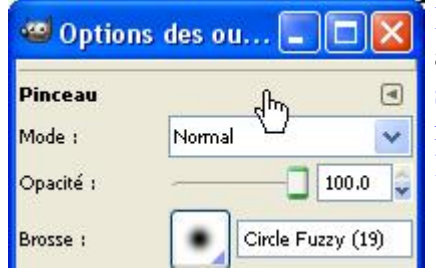

Il vous suffit de choisir le menu Fenêtres/Fenêtres ancrables/Options des outils (tout en haut) Dans la fenêtre qui s'ouvre cliquer dans la zone sous le titre, le curseur devient une main avec l'index levé (voir ci-contre) et draguer la fenêtre dans la zone sous les outils qui devient bleue. Relâcher.